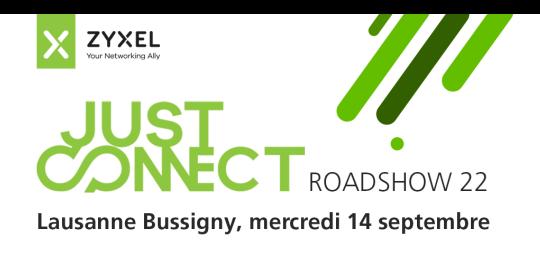

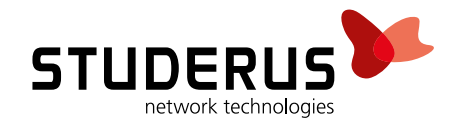

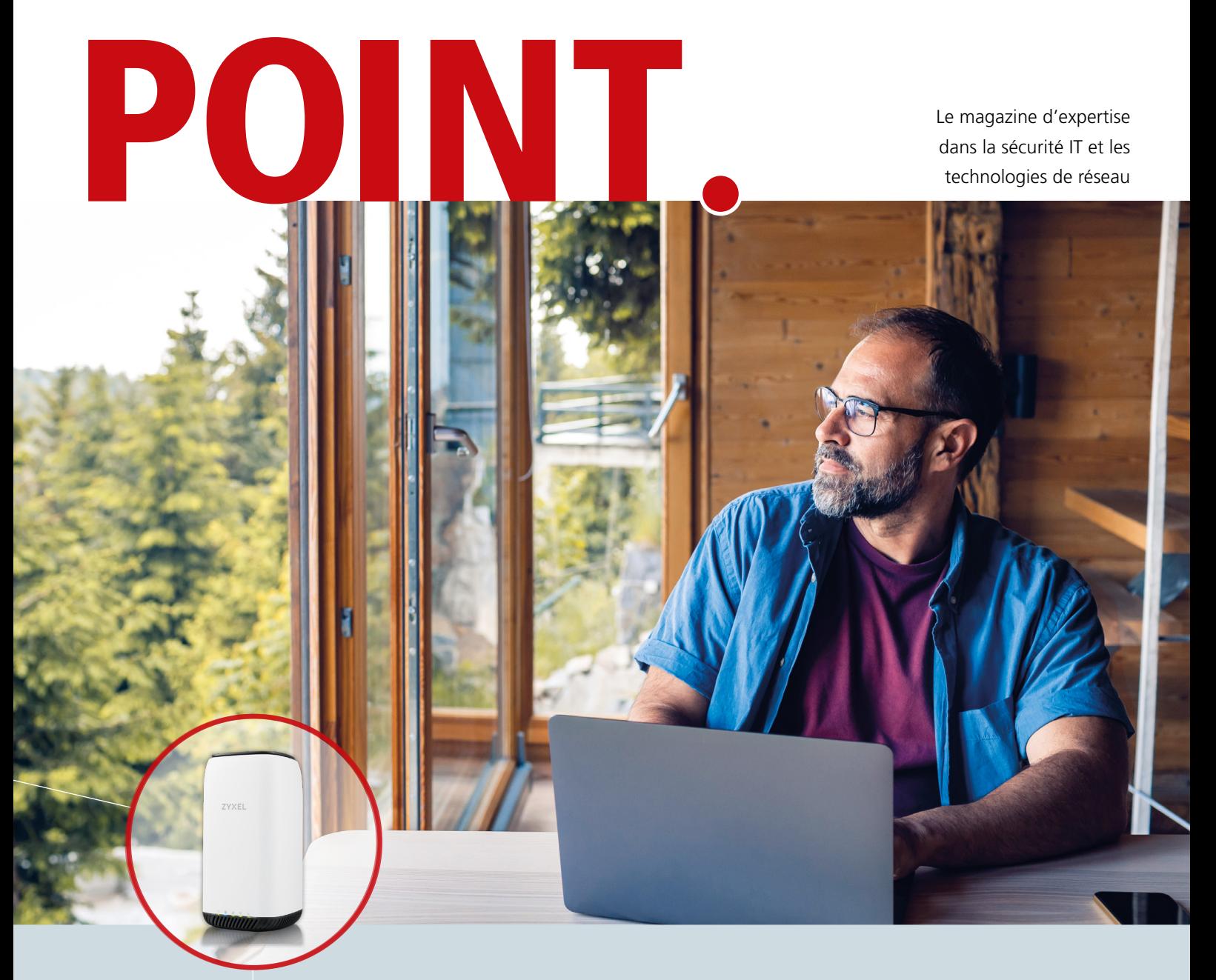

Points forts - en un clin d'œil

WiFi 6E – la prochaine étape Internet pour l'appartement de vacances Accès à distance sécurisé aux pare-feux Client VPN uniquement en forme d'abonnement Gestion de pare-feux dans Nebula

Édition août 2022

Avec le WiFi 6E, nous passons à la prochaine étape logique et exploitons le spectre de fréquence de 6 GHz en plus de celui de 5 GHz. Ainsi, avec la norme WiFi 6E, la technologie 802.11ax (WiFi 6) s'étend à la nouvelle bande de 6 GHz non soumise à licence.

# **Les avantages du WiFi 6E**

Que cela signifie-t-il pour qui revend ou pour qui consomme et qui vient de découvrir les avantages du WiFi 6 ? En bref, le WiFi 6E comprend toutes les fonctionnalités que nous connaissons déjà du WiFi 6 et en ajoute d'autres. Les principaux avantages peuvent être résumés comme suit :

- 2.5x plus de capacité dans le nouveau spectre de fréquence,
- jusqu'à 7 canaux avec une largeur de 160 MHz dans le spectre de fréquence à 6 GHz pour des applications à forte consommation de bande passante,

- pas d'interférences par du rayonnement micro-ondes ou par des appareils non compatibles avec du 6E,

- une vitesse améliorée par du multi-Gigabit et des latences très basses.

# **La bande des 6 GHz**

Pour mieux comprendre ces avantages, examinons de plus près la bande 6 GHz. Le facteur d'augmentation de la capacité du spectre de fréquence de 6 GHz par rapport à celui de 5 GHz correspond à peu près au passage de 2.4 GHz à 5 GHz. Le spectre de fréquence de 6 GHz s'étend de 5'925 MHz à 7'135 MHz et comprend 233 canaux. Cette plage est divisée en 4 partitions, à savoir UNII-5, UNII-6, UNII-7 et UNII-8.

Le WiFi 6E est la prochaine étape d'évolution des réseaux sans fil. Nous vous montrons les avantages de la nouvelle norme WiFi et pourquoi vous devriez vous familiariser avec.

# **Le WiFi 6E – la prochaine étape**

### **Autres pays, autres bandes**

Chaque pays autorise l'utilisation de différentes bandes. Les États-Unis par exemple ont autorisé l'utilisation de toutes les bandes UNII à 6 GHZ. D'autres pays tels que Taïwan n'ont pas encore autorisé l'utilisation des fréquences 6 GHz. En Eu-**3. Réduction des éléments d'information des**  rope, avec des appareils WiFi 6E, il est aujourd'hui seulement permis d'émettre dans la bande UNII-5, ce qui nous offre une bande de fréquence de 5'925 MHz (CH1 commence avec 5'955 MHz) à 6'425 MHz.

> Les premiers clients supportant le WiFi 6E sont déjà apparus début 2022. Ils comptent parmi eux des ordinateurs portables de dernière génération et des smartphones, pour ne citer que deux des catégories les plus répandues. Il est donc grand temps que l'industrie suive avec la norme la plus récente en ce qui concerne les points d'accès. Zyxel a bien fait ses devoirs en annonçant en juin les trois points d'accès WiFi 6E NWA220AX-6E, WAX620D-6E et WAX640S-6E. Les premiers modèles devraient être disponibles à partir d'automne 2022, d'autres suivront.

En Suisse, cela représente néanmoins 24 canaux WLAN supplémentaires de 20 MHz chacun dans la bande des 6 GHz disponibles. Comme la numérotation des canaux dans la bande des 6 GHz commence de manière atypique à nouveau à 1, mais que chaque canal comprend toujours 20 MHz comme dans la bande des 5 GHz, nous pouvons utiliser les canaux 1 à 93 avec UNII-5.

# **Des nouvelles fonctions du WiFi 6E : 1. Canal de balayage préféré « Preferred Scan Channel (PSC) »**

LAN SANS FIL **ZYXEL** 

> Contrairement à la bande des 5 GHz, dans laquelle il est possible de définir librement le canal primaire préféré des clients, cela n'est plus possible à 6 GHz en raison du nombre élevé de canaux et donc du temps plus long qui serait nécessaire pour sonder le SSID. Chaque plage UNII a des canaux primaires spécifiquement définis afin que le client ne doive pas sonder chaque canal individuellement. Lors de UNII-5, ce sont les canaux 5, 21, 37, 53, 69 et 85.

# **2. Des éléments d'informations BSSID multiples « Multiple SSID IE »**

Dans les bandes 2,4 / 5 GHz, un signal de balise est nécessaire par SSID diffusé. Avec le WiFi 6E, il est possible de transporter jusqu'à quatre informations SSID avec un signal de balise dans la bande des 6 GHz. Il reste ainsi plus de temps d'antenne pour la transmission de données productive entre le point d'accès et le client.

# **radios voisines « Reduced Neighbor Reports (RNR) IE »**

Les informations SSID pour la bande des 6 GHz sont transmises par la balise des 2.4 GHz / 5 GHz lorsque le client en reçoit une. Ainsi, le client ne doit plus balayer les canaux de la bande des 6 GHz pour obtenir les informations sur les canaux principaux. Cette fonction augmente également le temps d'antenne pour la transmission de données productive entre le point d'accès et le client.

ACCÈS À INTERNET **ZYXEL** 

### **Clients et points d'accès**

Le modèle phare WAX640S-6E disposera d'un mode tribande et supportera simultanément 2.4 GHz, 5 GHz et 6 GHz. Les modèles plus petits disposent des doubles radios, ce qui permet de choisir simultanément entre 2.4 GHZ et 5 GHz ou 2.4 GHz et 6 GHz.

# **Un petit panorama**

Après le WiFi 6E, nous attendons les prochaines innovations avec le WiFi 7, 802.11be. Cette norme va probablement améliorer le spectre de fréquence encore plus et va offrir des largeurs des canaux allant jusqu'à 320 MHz, ce qui signifie un redoublement en comparaison avec le WiFi 6E. À ce jour, nous attendons les premiers appareils vers la fin de 2023.

Même pendant les vacances, nous avons besoin de l'Internet. Nous vous montrons à quel point une solution d'accès à Internet pour votre appartement de vacances peut être simple et bon marché.

# **Internet pour l'appartement de vacances**

Qui ne le connaît pas ? À peine arrivé dans l'appartement de vacances aux Grisons ou au Tessin, un regard sur le portable nous révèle : « Pas d'Internet, hors ligne ».

#### **Est-ce que ça vaut la peine ?**

Beaucoup le considèrent aujourd'hui comme une évidence d'avoir une connexion Internet bien accessible, stable et de préférence rapide pour tous les clients à disposition, n'importe où. Pour beaucoup de propriétaires d'appartements de vacances/de résidences secondaires il n'est pas intéressant d'installer un accès à Internet classique comme par exemple en câblage cuivre dans une maison utilisée seulement quelques semaines par an.

#### **Exemple raccordement câblé**

Calculons un exemple typique : « blue internet S » avec un accès à Internet en cuivre minimal de Swisscom\*, sans réductions spéciales.

Nous recevons un routeur ou il est inclus dans le prix de l'abonnement avec une durée minimale du contrat. Les coûts mensuels sont de CHF 64.90 lors d'une vitesse de 100 Mbps en download/upload. Calculons avec une durée minimale du contrat de 24 mois. Les frais d'activation ne s'appliquent qu'une fois et sont de CHF 89.–.

#### **Exemple 5G**

Mettons tout cela en parallèle avec une offre très performante et flexible comprenant un routeur 5G et une carte SIM : Choisissons le Zyxel Nebula NR5101 avec 5G/LTE allant jusqu'à 5'000/650

Mbps en download/upload pour CHF 867.–. Cet appareil offre du WiFi 6 intégré, du LAN sans fil AX et deux interfaces GbE.

Si vous disposez déjà d'un abonnement mobile de Swisscom\*, il est possible avec l'option multi-appareils pour CHF 10.-/mois de commander gratuitement une carte SIM supplémentaire pour votre routeur 5G/LTE La carte SIM supplémentaire permet de surfer aussi i lé que sur votre téléphone mobile.

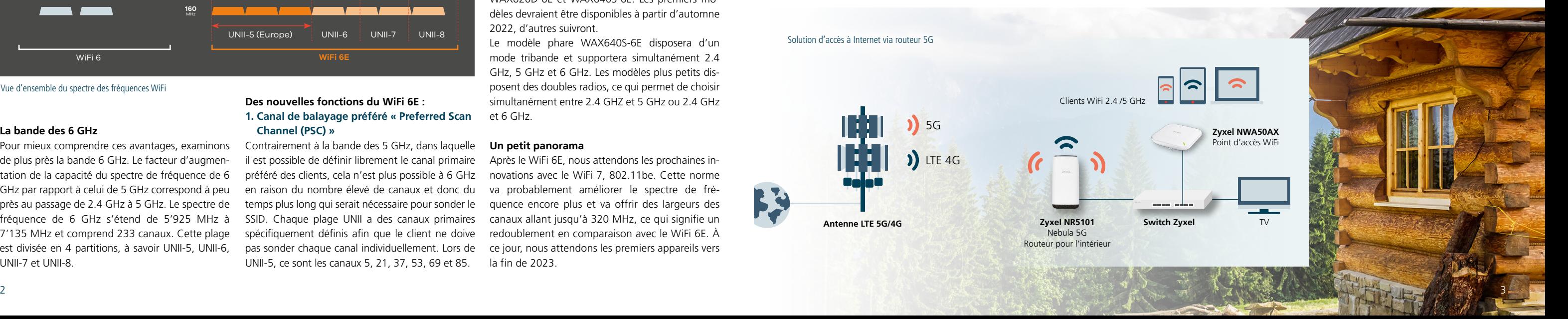

# **Routeur 5G avec un point d'accès et un switch**

Pour pouvoir placer le routeur 5G/LTE de manière optimale et pour garantir une bonne couverture WiFi, ajoutons un autre point d'accès WiFi, le Zyxel NWA50AX (CHF 128.–) qui dispose également du WiFi 6 pour les derniers clients.

Au cas où le port restant ne suffit pas pour la TV, un ordinateur portable etc., complétons l'installation avec le petit switch Zyxel GS1915-8EP pour CHF 185.– (Swisscom TV multidiffusion via LTE n'est pas possible, uniquement « TV air »). Les services de streaming et les applications TV habituelles fonctionnent parfaitement. Ce switch PoE garantit également l'alimentation électrique du point d'accès par le câble RJ45. Pour le câblage, revenons sur deux câbles RJ45 ordinaires qui coûtent, selon la longueur, environ CHF 20.–.

# **Conclusion**

La variante Swisscom entraîne des coûts de CHF 1'646.– pour deux ans et une durée minimale du contrat de deux ans. Nous considérons l'indépendance d'un bon signal 5G/LTE sur site comme un atout.

La variante avec le routeur 5G coûte CHF 1'420.– pour deux ans. Ici, nous voyons comme grand avantages la vitesse en download/upload possible plus élevée, les coûts totaux plus bas et le matériel acheté et non loué. De plus, tous les composants de la variante 5G peuvent être gérés via la plateforme cloud Nebula gratuite indépendamment du lieu et peuvent ainsi être utilisés de façon rapide et flexible ailleurs.

*\* Le choix de Swisscom en tant que fournisseur est seulement présenté à titre d'exemple. Ils existent d'autres fournisseurs avec des abonnements d'accès à Internet illimité.*

Vous trouverez **plus de solutions d'accès à Internet** par des routeurs 5G sur le blog Studerus **[blog.studerus.ch/fr-ch/internet-ferien](http://blog.studerus.ch/fr-ch/internet-ferien)**

Vue d'ensemble du spectre des fréquences WiFi

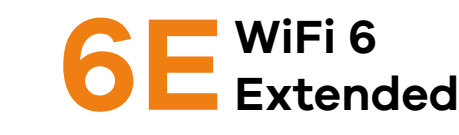

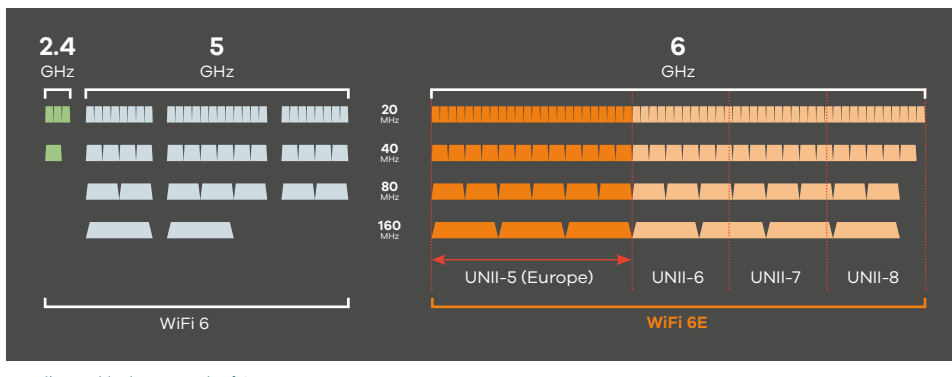

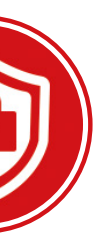

risionnement de la configura activé sur le pare-feu. Le port s<br>1443 a été choisi par mesure

Le client « VPN IPSec SecuExtender » pour Windows et Mac est disponible en abonnement d'une durée d'un an ou de trois ans.

D'ici fin 2022, les dernières licences perpétuelles du client VPN IPSec SecuExtender seront vendues. Après cela, seulement des licences avec des mises à jour gratuites pendant la durée d'un an ou de trois ans seront disponibles. Zyxel suit ainsi latendance dans le secteur du logiciel en les proposant uniquement par abonnement. Cette version du Secu-Extender est plus actuelle que la licence unique traditionnelle. Des mises à jour garantissent la compatibilité avec les nouveaux systèmes d'exploitation et des nouveaux patchs correctifs sont déployés. Pour réduire la charge administrative lors du renouvellement des licences, l'utilisation des licences de

### **Support de la nouvelle version OS**

Le client VPN IPSec SexuExtender Zyxel (VPN IP-Sec/VPN SSL) prend en charge désormais Windows 11 et macOS 12. Le client VPN IPSec dispose d'un assistant de configuration en trois étapes ce

SÉCURITÉ **ZYXEL** 

> Les configurations VPN et les éléments de sécurité, y compris « Pre-shared Key », des certificats et IKEv2, peuvent être sauvegardés sur une clé USB. Ainsi, les données d'authentification ne doivent pas être enregistrées sur l'ordinateur. Il est possible d'utiliser les applications et données à distance comme si les personnes se trouvaient au bureau.

 $7VV$ **ZYYEL 7YXEL** 

SecuExtender

VPN Client

# **Déploiement de la configuration simple**

Le client VPN IPSec SecuExtender Zyxel dispose d'une option de déploiement qui permet de télécharger les paramètres VPN préconfigurés et le client ne doit pas être configuré manuellement. Après avoir téléchargé la configuration, il faut installer un tunnel VPN entre l'ordinateur et le client VPN ainsi que le pare-feu.

# **Client VPN uniquement sous forme d'abonnement**

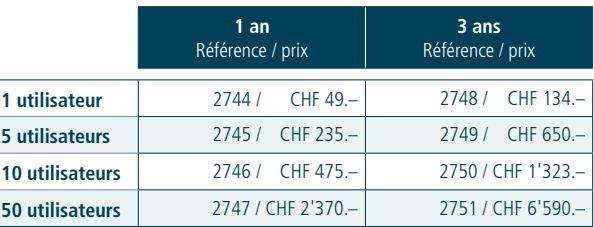

La méthode la plus simple et la plus abordable est la mise à jour automatique.  $\blacksquare$  Auto Update  $\Omega$  $04 \times$  (Hour) **O** Daily Sunday v (Day) 0 v (Hour) **O** Weekly **D** Auto Reboot

**Vue d'ensemble avec le prix et la référence des licences d'abonnement SecuExtender**

En tant que portier et contrôleur, le pare-feu joue un rôle crucial dans un réseau. Il protège vos données, empêche des accès non autorisés et vous notifie lorsqu'il y a des activités suspectes.

Pour qu'il puisse soigneusement effectuer son service au front, il doit être activement maintenu. En outre, il faudra veiller très attentivement à ce qu'il ne devienne pas lui-même victime d'une attaque. Si le pare-feu tombe, le réseau tombe.

Heureusement, la balle est dans notre camp. Nous vous présentons dans cet article quelques possibilités de protéger notre appareil de réseau le plus important.

### **L'important, c'est le patching**

 $\sqrt{2}$ Les pare-feux Zyxel peuvent être gérés et configurés dans Nebula seulement depuis quelques mois. Des fonctions pare-feux sont constamment ajoutées. Début 2023, l'étendue de fonctions correspondra à peu près à la version sur site.

Tout le monde le connaît : des mises à jour pour le système d'exploitation et des applications apparaissent parce que des lacunes de sécurité ont été découvertes dont le dernier exemple est la vulnérabilité zero-day Log4shell. Beaucoup de logiciel et de matériels étaient concernés ce qui nous a forcés à installer divers patchs correctifs.

Donc, le même principe s'applique pour le pare-feu que pour le reste du logiciel : l'important, c'est le patching !

À cette fin, Zyxel publie régulièrement des nouvelles versions de firmware, souvent avec de nou-

velles fonctions et extensions. Mais il est au moins aussi important de corriger les vulnérabilités actuelles, avant qu'elles soient publiques et exploitées par des pirates.

Il est alors indispensable de toujours mettre à jour le firmware, surtout celui des pare-feux. Comment faire cela de façon efficace sans que les techniciennes soient occupées pendant des heures ? Outre la mise à jour « nouvelle », Zyxel offre pour cela bien d'autres options.

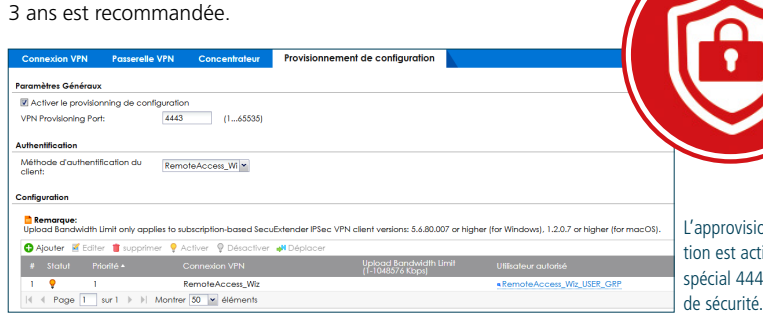

Le pare-feu protège les systèmes IT des attaques et des accès non autorisés. Pour pouvoir effectuer ses tâches de manière fiable, le parefeu a besoin d'attention et d'entretien.

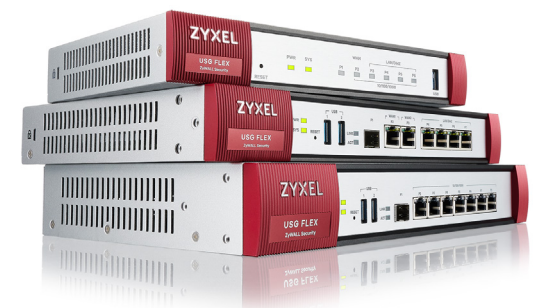

# **Accès à distance sécurisé aux pare-feux**

**Mise à jour automatique**

Vous trouverez cette fonction dans la section « Maintenance > File Manager > Firmware Management ». Cela vous permet d'exécuter la mise à jour soit de manière quotidienne à une heure fixe ou de manière hebdomadaire à une heure précise d'un jour fixe. Lorsque le redémarrage automatique est activé, le pare-feu met à jour la partition en veille vers la dernière version et redémarre. Ensuite, le pare-feu démarre de cette partition en veille ce qui produit une interruption ; planifiez la mise à jour alors plutôt en dehors des horaires de travail.

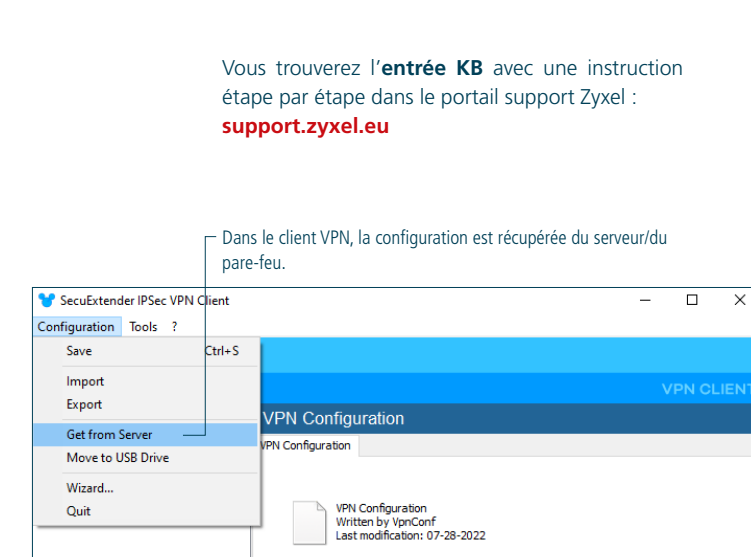

L'avantage de cette méthode est que la dernière version du firmware est toujours utilisée. Des patchs correctifs contre les points faibles connus sont ainsi installés le plus vite possible. Il reste deux petits risques dans ce procédé : que le pare-feu ne redémarre pas correctement lors d'une mise à jour ou que la configuration n'est pas migrée à 100 %.

### **Gestion centralisée**

De notre point de vue, la méthode la plus efficace et plus sûre est la mise à jour dans Nebula, la plateforme cloud centrale Zyxel qui réunit les avantages de la méthode nouvelle et de la mise à jour automatique. Ni une longue recherche des données d'accès ni un tunnel VPN sont nécessaires. Il suffit de vous connecter avec votre compte pour actualiser ou programmer tout pare-feu d'un seul clic. Selon la licence, vous pouvez définir de manière granulaire qu'est-ce qui est mis à jour quand et comment.

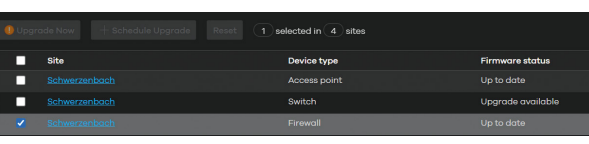

# **Mise à jour avec des solutions de gestion IT**

Est-ce que vous utilisez une solution de gestion réseau comme Solarwinds ou Barracuda RMM ? Ceci offre des différentes possibilités de mettre à jour le pare-feu par script si le pare-feu est intégré dans le système. N'hésitez pas à nous contacter pour toutes Informations complémentaires. Outre les mises à jour de pare-feu, il y a d'autres points à prendre en compte :

# **Uniquement des accès externes nécessaires**

Dans le meilleur des cas, la GUI n'est pas accessible depuis l'extérieur via HTTPS (et encore moins via HTTP). Il convient plutôt d'utiliser un tunnel IPSec. De toute façon, utilisez l'authentification à double facteur. Au cas où le pare-feu est malgré tout accessible via HTTPS, prenez en compte les conseils suivants :

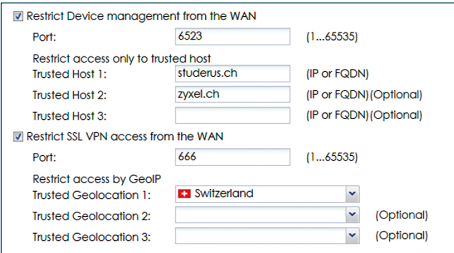

- Modifiez les ports HTTPS et SSL VPN par autre chose que « default ».

- En règle générale, des attaques ciblant des vulnérabilités du pare-feu sont automatisées et prennent en compte les ports standard. C'est alors une bonne idée de changer les ports correspondants. De toute façon, déconnectez le SSL VPN ainsi que l'accès admin.

- Limitez l'accès le plus possible. Au mieux sur une IP ou au moins une plage IP. Si cela n'est pas possible, le blocage géographique permet au moins de limiter l'accès à un seul pays.

- Utilisez des certificats supplémentaires pour l'authentification.
- Assurez que seulement des services vraiment utilisés se trouvent dans le groupe « Default\_Allow\_ WAN To ZyWALL ».
- Modifiez régulièrement le mot de passe admin.

Vous trouverez **l'article KB et plus d'informations** dans le blog : **[blog.studerus.ch/fr-ch/remote-access-firewall](http://blog.studerus.ch/de-ch/remote-access-firewall)**

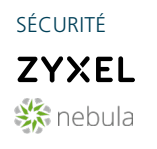

qui facilite l'activation et la désactivation des connexions VPN au personnel mobile. Il est aussi facilement scalable en sauvegardant un fichier de la configuration unique et duplicable ainsi que les paramètres.

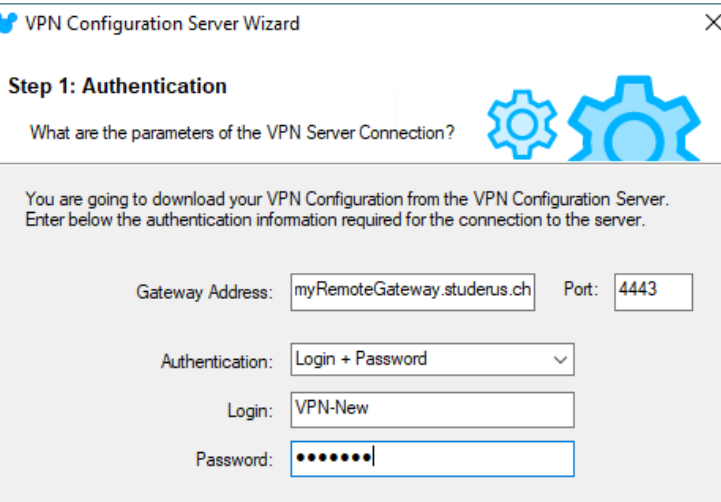

Il suffit de choisir l'accès au pare-feu avec l'utilisateur et le téléchargement de la configuration commence, en utilisant le même port 4443.

Toujours davantage d'intégrateurs système et responsables IT misent sur la gestion réseau basé dans le cloud. C'est la tendance actuelle des fabricants de composants réseau et de pare-feux. La proportion d'appareils gérés dans Nebula est la plus élevée lors des points d'accès WiFi. De ces derniers, on utilise normalement plusieurs ; le plus facile est de les gérer de manière centralisée. Un LAN sans fil comprend toujours un switch, et il est tout naturel qu'il soit géré également dans Nebula. De plus en plus de pare-feux sont aussi gérés dans Nebula.

# **Pourquoi gérer des pare-feux dans Nebula ?**

# **- Une surveillance 24h/24 et 7j/7**

 Si l'un des appareils Nebula n'est pas accessible, une alarme se déclenche par notification dans l'application Nebula. Nebula est alors idéale pour offrir aux clients un service géré avec du support lors d'une défaillance.

# **- Une vue d'ensemble facile**

 Même des technicien·ne·s peu familiarisées avec un réseau sont rapidement operationnel grâce à Nebula. La plus grande plus-value d'une gestion réseau provient si le plus grand nombre de composants sont intégrés dans le même système.

# **- Du VPN en un clic**

SERVICES **ZYXEL** 

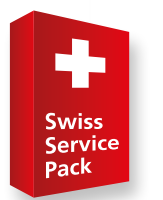

 Des connexions VPN simples peuvent être configurées et surveillées en peu de temps.

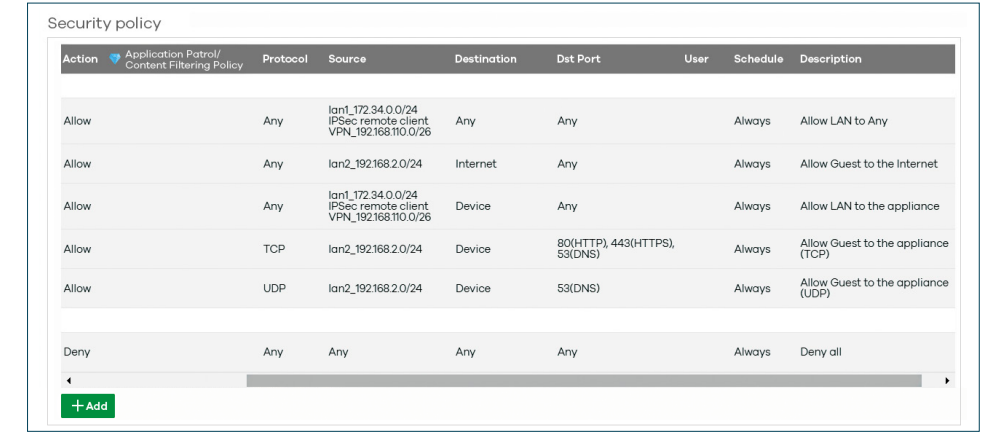

Nebula a fait ses preuves en tant que plateforme de gestion intuitive et claire dans le cloud. Outre des points d'accès WiFi et des switch, de plus en plus de pare-feux y sont gérés.

# **- Des mises à jour automatisées**

 Le patching est important et s'effectue de manière automatisée ou avec un minimum d'effort grâce à Nebula.

# **Une reconfiguration lors d'une migration** Dans la pratique, des pare-feux sont en premier lieu

intégrés dans Nebula lors des réinstallations. Pour migrer un pare-feu déjà en place dans Nebula, une nouvelle configuration doit être créée. Chaque pare-feu USG Flex ou ATP peut être géré de façon autonome par l'interface web ou par Nebula. La

gestion par les deux en même temps n'est malheureusement pas possible.

# **Connexion avec Circle**

La gestion des licences peut vite devenir opaque lorsque plusieurs appareils ont des différentes dates d'expiration. Circle est une plateforme pour simplifier les renouvellements des licences pour les partenaires Zyxel et est connecté avec Nebula. Pour les partenaires autorisés, la facturation se fait dans le mois suivant avec une facture de Studerus SA.

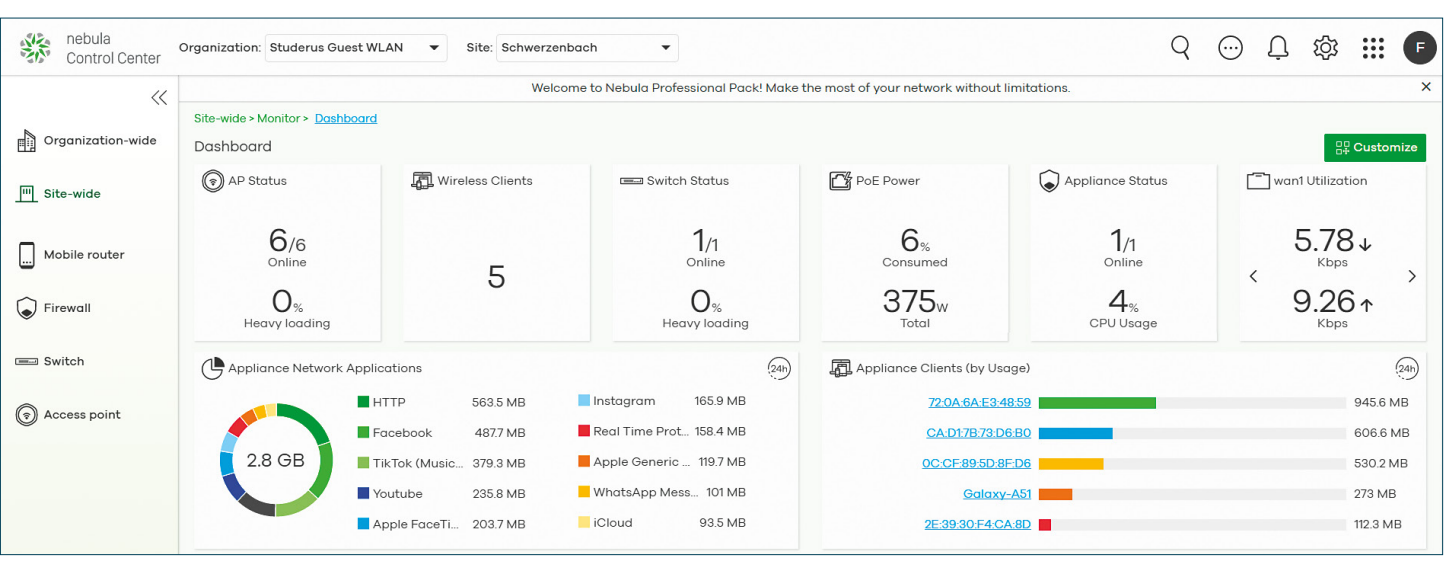

Pour beaucoup de clients de nos revendeurs, du support technique complet est plus important que le prix le plus bas. Avec le Swiss Service Pack nous vous soutenons, vous et vos clients de façon plus étendue. L'échange préalable lors d'une panne du matériel et le service de configuration en ligne gratuit devraient vous mener à utiliser les produits Zyxel avec succès.

#### **Comment savoir si le Swiss Service Pack est inclus ?**

Vérifiez la note « Cet article inclut Swiss Service Pack » sur la confirmation de commande, la facture ou encore dans la boutique en ligne.

5160 Zyxel US ,<br>Pare-feu l Cet article

### **Comment profiter de ce service ?** Appelez notre numéro de service.

Annoncez ici votre échange préalable ou fixez un rendez-vous si vous désirez utiliser le service de configuration.

> Vous trouverez plus d'informations sur le Swiss Service Pack sur **[www.studerus.ch/ssp](https://www.studerus.ch/fr/service/swiss-service-pack)**

# **Qu'est-ce que c'est, le Swiss Service Pack ?** Le Swiss Service Pack est une extension des prestations standards de support et de garantie, proposé en trois différentes variantes. Le Swiss Service Pack comprend un échange préalable garanti. En plus, ce service offre un nombre d'heures bien précis de

service de configuration par téléphone via un accès à distance en cas de besoin de support lors de l'installation ou la configuration d'un produit Zyxel.

## **Conditions du service**

Tous les services sont en principe payants. Les revendeurs Studerus reçoivent le Swiss Service Pack NBD en exclusivité gratuitement à partir d'une valeur du produit (prix revendeur) de CHF 200.–. Des contrats pour des durées de 2 et 5 ans sont désormais disponibles.

Legende : Vérifiez bien sur vos documents si vous pouvez profiter du Swiss Service Pack !

Le Swiss Service Pack inclut un échange préalable et un certain nombre d'heures pour un service de configuration en ligne. Pour les revendeurs Studerus, le Swiss Service Pack « Next Business Day » (NBD) est gratuit.

# **Extension du support avec le Swiss Service Pack**

# **Swiss Service Pack NBD** (next business day)

**Échange préalable au lendemain et service de configuration**

Si un échange préalable est commandé avant 16h, l'appareil de remplacement est livré le lendemain avant 9h via Express Lune de la Poste, même le samedi. La durée du service de configuration dépend de la valeur du produit et varie de 0.5, 1, 2 à 3 heures.

# **Swiss Service Pack 4h**

**Échange préalable dans les 4 heures et service de configuration**

Panier

Désignation du produit

Studerus vous garantit le prêt d'un appareil dans les 4 heures. Vous le recevrez via coursier. La durée du service de configuration dépend de la valeur du produit et varie de 0.5, 1, 2 à 3 heures.

# **Swiss Service Pack 4h sur site**

**Technicien sur site dans les 4 heures et service de configuration**

Studerus vous envoie un technicien qualifié sur site dans les 4 heures pour le remplacement de l'appareil défectueux. Le technicien se charge de tout et rétablit aussi la configuration. La durée du service de configuration dépend de la valeur du produit et varie de 0.5, 1, 2 à 3 heures.

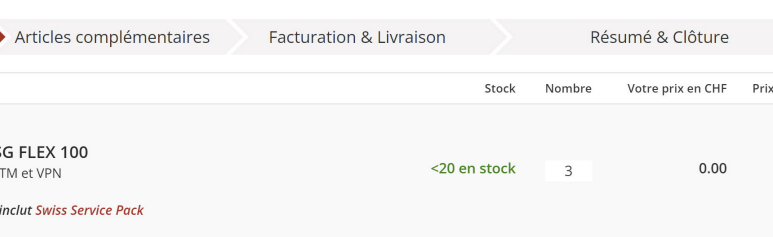

**Les trois variantes du Swiss Service Pack**

# EXCLUSIVITÉ POUR LES REVENDEURS STUDERUS

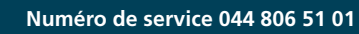

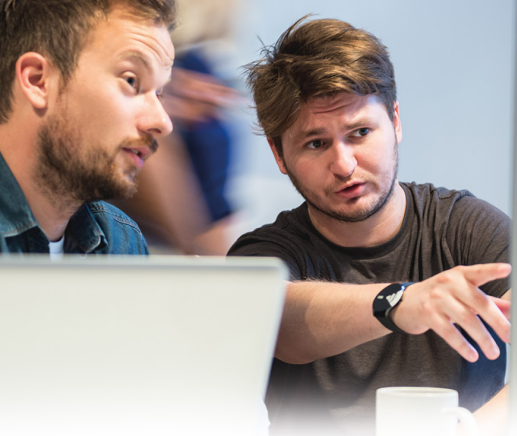

GESTION DANS LE CLOUD **ZYXEL**  $\frac{1}{2}$  nebula

# **Gestion des pare-feux dans Nebula**

Dans l'exemple d'un pare-feu, la vue d'ensemble dans Nebula montre quelles applications sont principalement utilisées et quels clients génèrent beaucoup de trafic.

La nouvelle présentation des règles (« Policies ») dans Nebula

SUCCESS-STORY **ZYXEL** % nebula morininet.ch

# **Zyxel Nebula – en tête de la compétition**

Beaucoup de fabricants offrent des solutions pour une gestion réseau centralisée. Le fournisseur IT morininet SA mise sur la solution cloud Zyxel et nous révèle les avantages de Nebula face à la concurrence.

Elles poussent comme des champignons : les solutions pour la gestion réseau centrale. Quasiment chaque fabricant a désormais un produit correspondant dans sa gamme. Zyxel en a reconnu très tôt le potentiel et a franchi le pas dans ce nouveau monde déjà en 2016.

# **morininet SA mise sur Nebula**

Le fournisseur de services informatiques morininet SA de Buchs dans le canton d'Argovie est convaincu de Nebula. Le propriétaire de l'entreprise Loris Morini utilisait pendant plusieurs années des produits Zyxel, mais il changeait souvent de fabricants. « Chez Ubiquiti on utilisait également une solution de gestion réseau dans le cloud », raconte Loris Morini. Ensuite, Nebula a attiré leur attention ce qui les a fait retourner vers Zyxel.

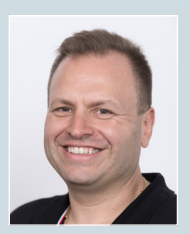

**Loris Morini** Directeur

Depuis 13 ans, morininet SA offre des solutions dans les domaines de l'informatique et de la télématique à sa clientèle. En tant que fournisseur informatique classique, le personnel de morininet installe des réseaux sur site, dans le cloud ou les deux – selon le besoin des clients. Dans le domaine de la télématique, l'entreprise offre une vaste gamme de services depuis des systèmes d'alarme en passant par la vidéosurveillance jusqu'au central téléphonique. La société morininet assiste surtout une clientèle dans le segment PME.

Plus d'informations sur le partenaire Zyxel : **[www.morininet.ch](http://www.morininet.ch)**

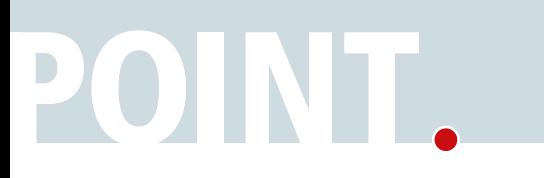

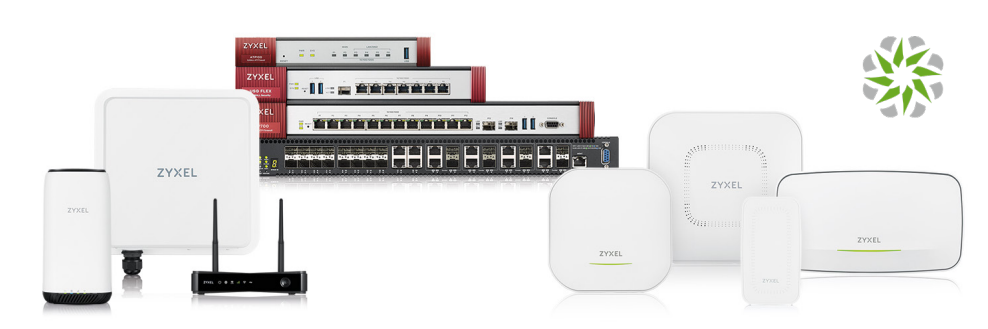

L'ensemble du réseau peut être géré dans le cloud Nebula.

« Le champ de fonction est similaire chez la concurrence », constate Loris Morini. « L'ajout des points d'accès est en revanche beaucoup plus facile dans Nebula », fait-il l'éloge. Aussi qu'il n'y a pas besoin d'un contrôleur supplémentaire serait un avantage de Nebula par rapport à des solutions comparables.

« De plus, il a beaucoup de sens d'acheter le plus grand nombre possible de produits d'une seule entreprise », explique Loris Morini. La gamme de Zyxel comprend toute la palette réseau, et dans chaque catégorie il y a des produits compatibles avec Nebula.

### **Ce dont Nebula est capable**

Quasiment tous les produits Zyxel Business peuvent être gérés et configurés dans Nebula de façon simple et centralisée. Contrairement à la plupart des concurrents, la solution Zyxel n'a pas besoin de matériel, ou de logiciels supplémentaires. Le NCC (Nebula Control Center) fonctionne sur des serveurs européens d'Amazon ; aucun matériel supplémentaire, ni serveur ni appliance ne sont nécessaires sur place. D'autres mises à jour du serveur ou des patchs pénibles ne sont donc pas requis.

Les fournisseurs informatiques peuvent accéder au NCC de n'importe où, à condition qu'ils aient une connexion Internet. Avec une seule authentification, il est possible d'avoir une vue d'ensemble de tout réseau et toute clientèle. On n'a pas besoin de mémoriser ni les adresses IP ni plusieurs codes d'accès. De plus, un haut niveau de sécurité est garanti

avec l'authentification à double facteur, et en un seul clic on passe d'un·e client·e à l'autre ce qui met tout de suite à disposition les données les plus importantes dans le tableau de bord.

# **Codes QR et application**

Nebula simplifie l'ajout des appareils : Il suffit de scanner le code QR avec l'application Nebula sur l'emballage de l'appareil ou saisir manuellement le numéro de série et l'adresse MAC. Des appareils Nebula trouvent leur chemin dans le cloud sans interventions manuelles – brancher et voilà ! Il est également possible d'effectuer toutes les configurations avant que le matériel soit mis en service.

Aussi les possibilités d'authentification de Nebula sont véritablement remarquables. Outre Radius/ AD, la solution Zyxel offre une gestion d'utilisation qui permet de créer plusieurs utilisateurs et de leur accorder des différents droits sans effort. Le cloud Zyxel offre même des différentes possibilités pour l'intégration des utilisateurs WiFi, tels que des bons à imprimer (Voucher) ou la DPPSK (Dynamic Personal Pre Shared Key).

### **Loris Morini voit un atout majeur**

Pour conclure, Loris Morini mentionne un avantage essentiel par rapport à la concurrence : « En comparaison avec la concurrence, le support chez Zyxel/ Studerus fonctionne très bien ». Cela fait plaisir d'entendre.

Copyright © 2022 by Studerus SA, Ringstrasse 1, 8603 Schwerzenbach